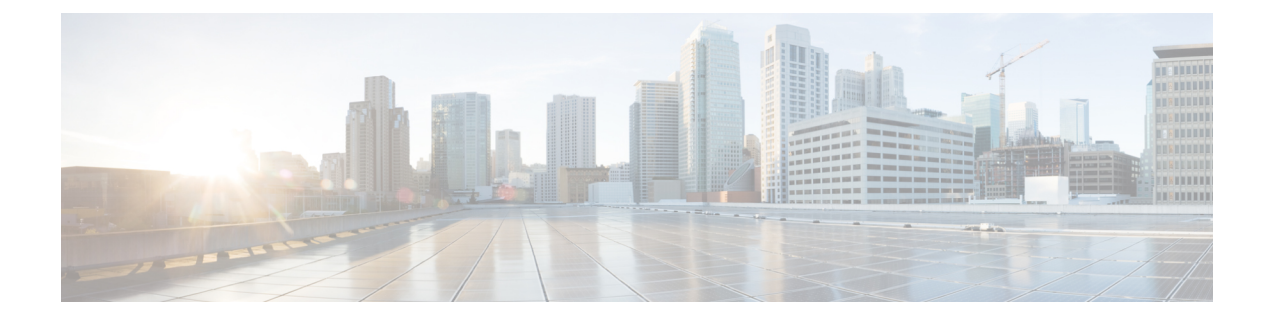

# **Configuring Local Authentication and Authorization**

- Finding Feature [Information,](#page-0-0) page 1
- How to Configure Local [Authentication](#page-0-1) and Authorization, page 1
- Monitoring Local [Authentication](#page-2-0) and Authorization, page 3
- Additional [References,](#page-2-1) page 3

### <span id="page-0-0"></span>**Finding Feature Information**

Your software release may not support all the features documented in this module. For the latest feature information and caveats, see the release notes for your platform and software release.

Use Cisco Feature Navigator to find information about platform support and Cisco software image support. To access Cisco Feature Navigator, go to [http://www.cisco.com/go/cfn.](http://www.cisco.com/go/cfn) An account on Cisco.com is not required.

## <span id="page-0-1"></span>**How to Configure Local Authentication and Authorization**

### **Configuring the Switch for Local Authentication and Authorization**

You can configure AAA to operate without a server by setting the switch to implement AAA in local mode. The switch then handles authentication and authorization. No accounting is available in this configuration.

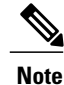

To secure the switch for HTTP access by using AAA methods, you must configure the switch with the **ip httpauthenticationaaa** global configuration command. Configuring AAA authentication does notsecure the switch for HTTP access by using AAA methods.

Beginning in privileged EXEC mode, follow these steps to configure AAA to operate without a server by setting the switch to implement AAA in local mode:

#### **SUMMARY STEPS**

- **1. configure terminal**
- **2. aaa new-model**
- **3. aaa authentication login default local**
- **4. aaa authorization exec local**
- **5. aaa authorization network local**
- **6. username** *name* [**privilege** *level*] {**password** *encryption-type password*}
- **7. end**

#### **DETAILED STEPS**

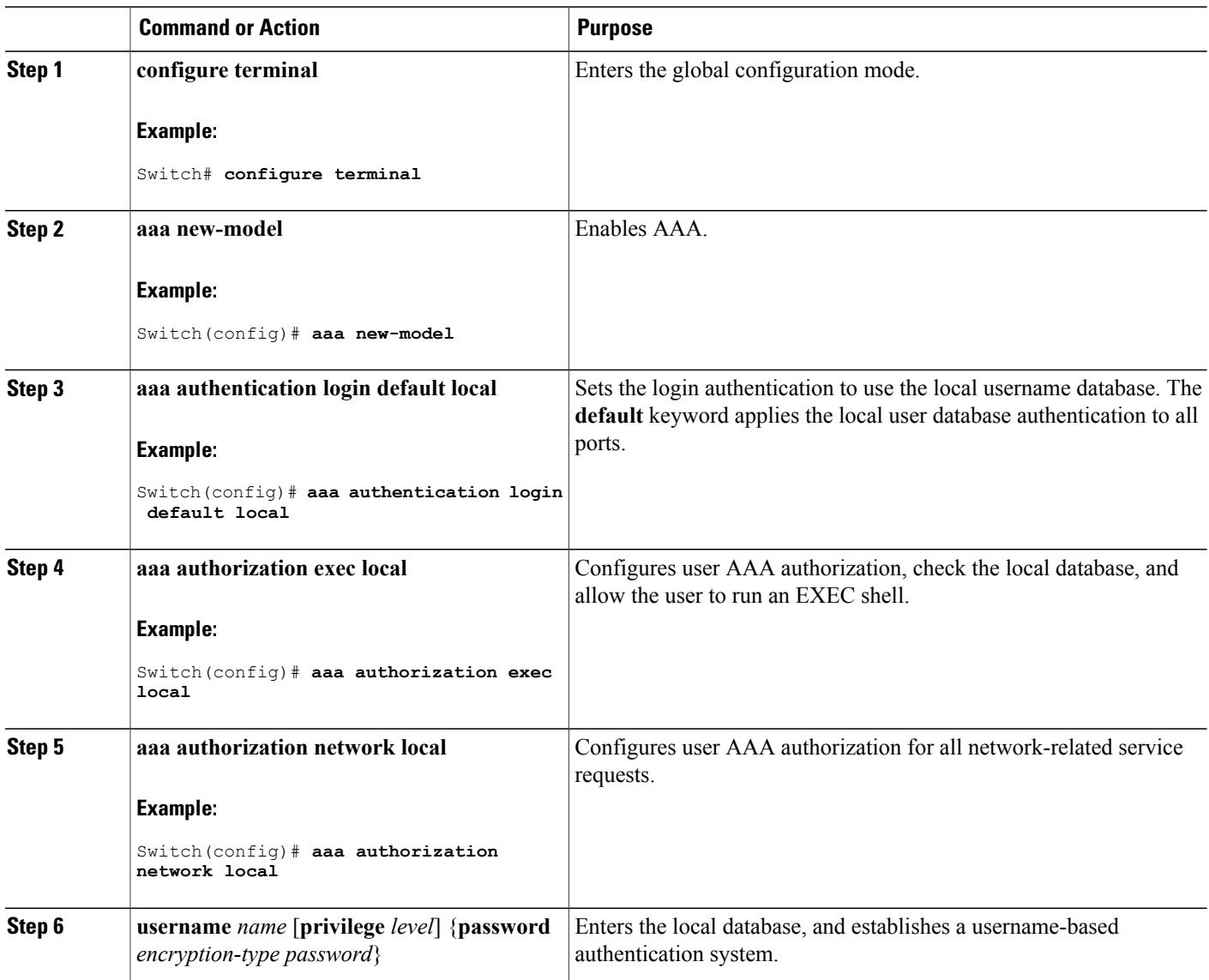

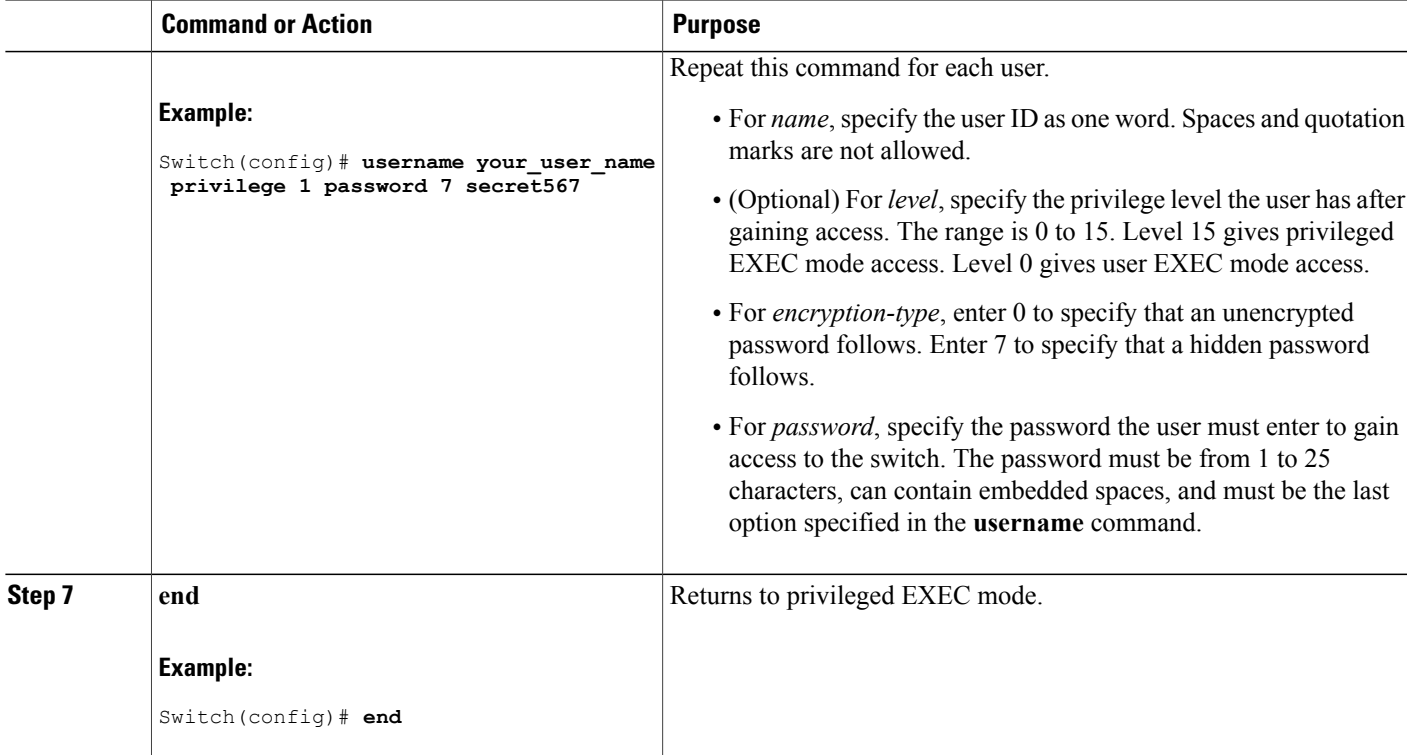

#### **Related Topics**

[Setting](b_consolidated_3650_3se_cg_chapter_01000101.pdf#unique_1699) Up the Switch to Run SSH SSH [Configuration](b_consolidated_3650_3se_cg_chapter_01000101.pdf#unique_1700) Guidelines

### <span id="page-2-1"></span><span id="page-2-0"></span>**Monitoring Local Authentication and Authorization**

To display Local Authentication and Authorization configuration, use the **show running-config** privileged EXEC command.

## **Additional References**

#### **Error Message Decoder**

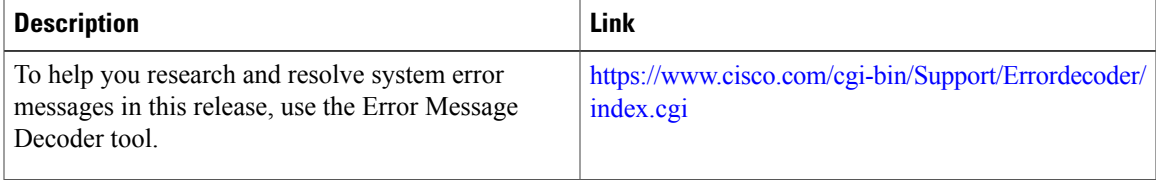

 $\mathbf l$ 

#### **MIBs**

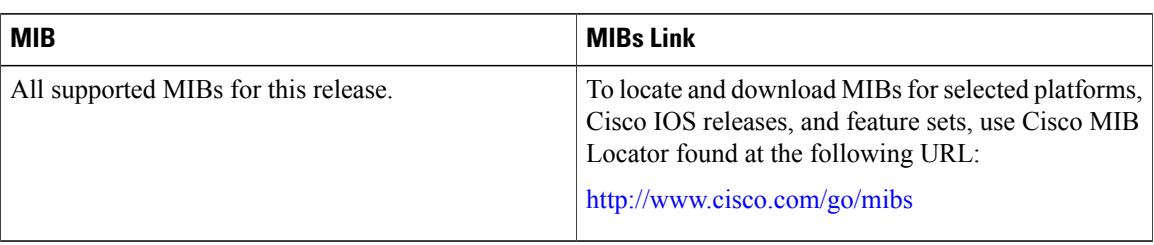

#### **Technical Assistance**

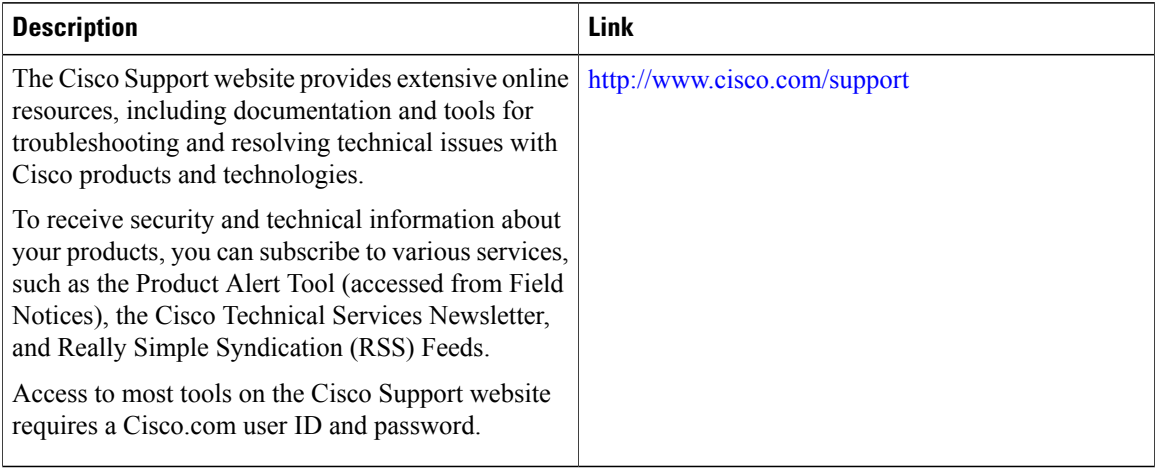

 **Consolidated Platform Configuration Guide, Cisco IOS XE 3.3SE (Catalyst 3650 Switches)**